#### **Declaring State FFA Chapter Affiliation Guide**

(Updated 2018)

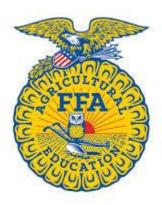

If you are a new Agriscience teacher or have moved schools, please contact Tolina Davis or Michael Hutto for membership log in establishment or changes.

If you have lost or forgotten your username and/or password follow the on screen instructions on the My Registration and Log in page of <a href="https://www.ffa.org">www.ffa.org</a>.

Tolina Davis – tdavis@alsde.edu (334) 242-9112

Andy Chamness - jchamness@alsde.edu (334) 242 -9112

Collin Adcock – collin.adcock@alsde.edu (334) 844-5595

### Step 1: Log on to www.ffa.org

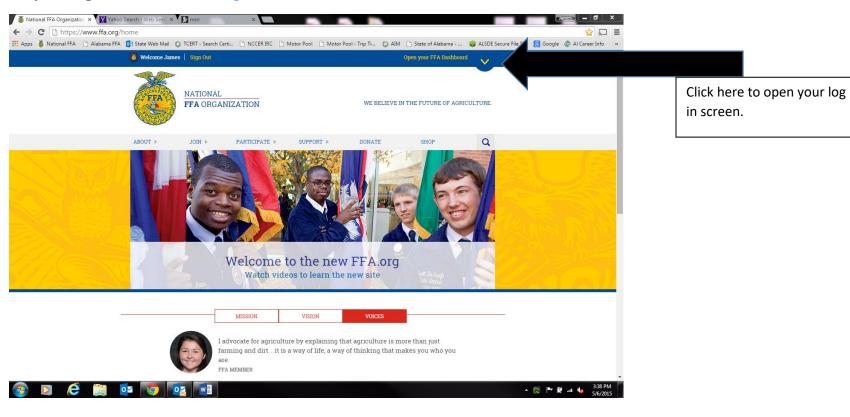

Step 2: Log into ffa.org here using your username and password. If you have forgotten your username click "forgot username". If you know your username, but have forgotten your password click "forgot password"

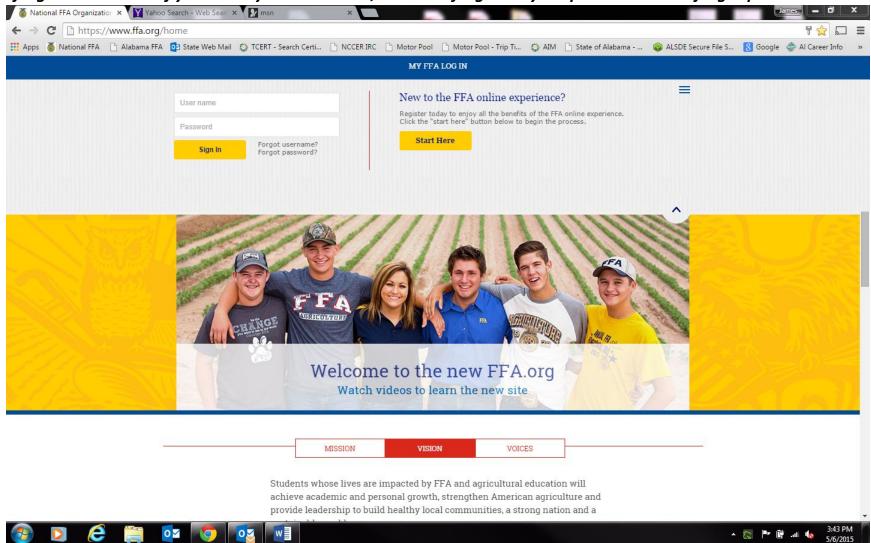

### Step 3: Click on "Open your FFA Dashboard"

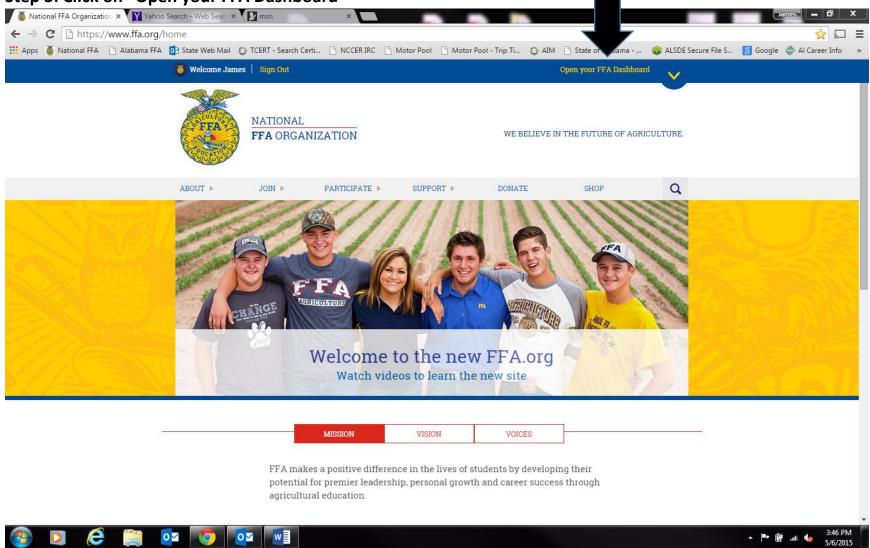

### Step 4: Under My Account click "My Toolbox –Instructor"

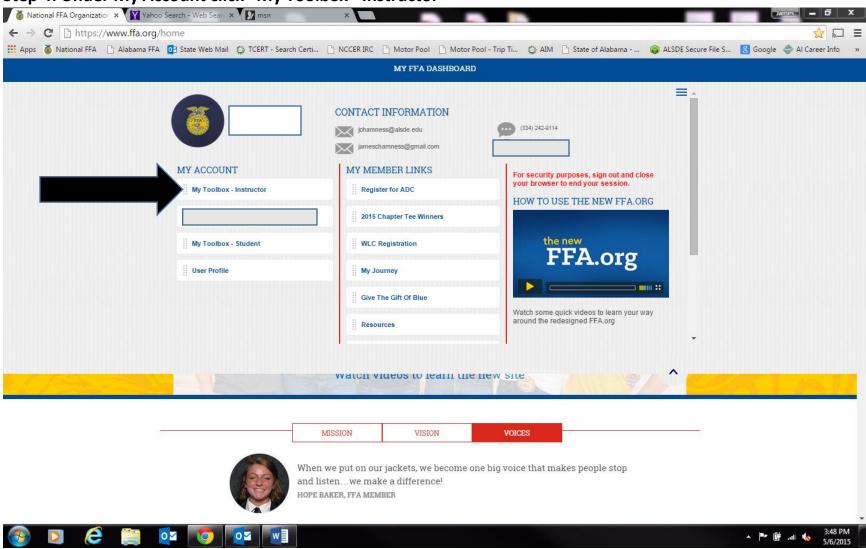

Step 5: Click "Manage Roster"

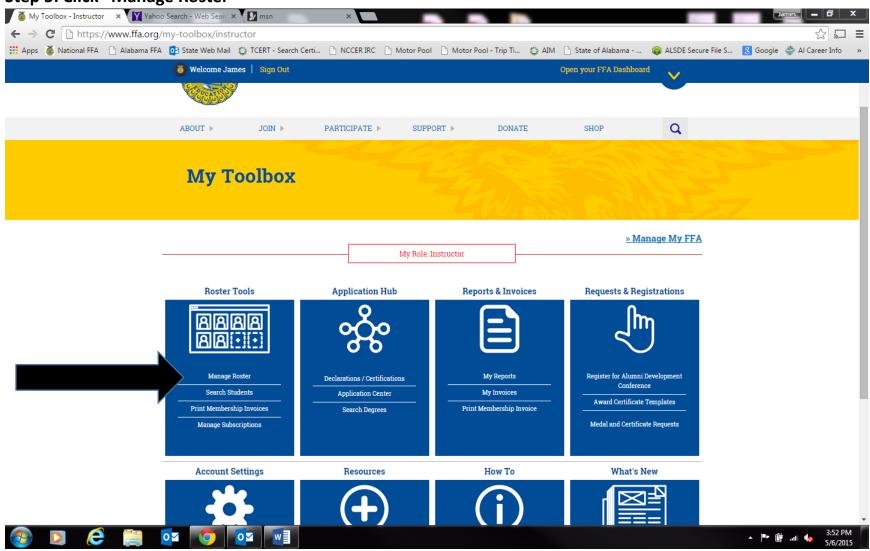

### Step 6: Click "Profiles" and select chapter profile from the drop down.

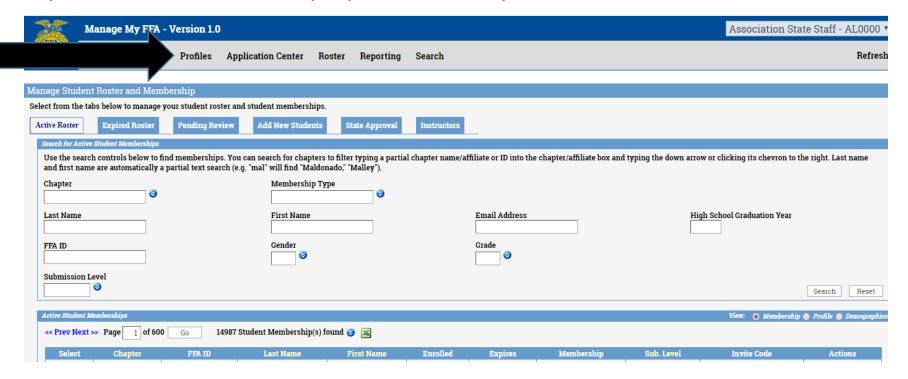

Step 8: Click "Program/Chapter Data"

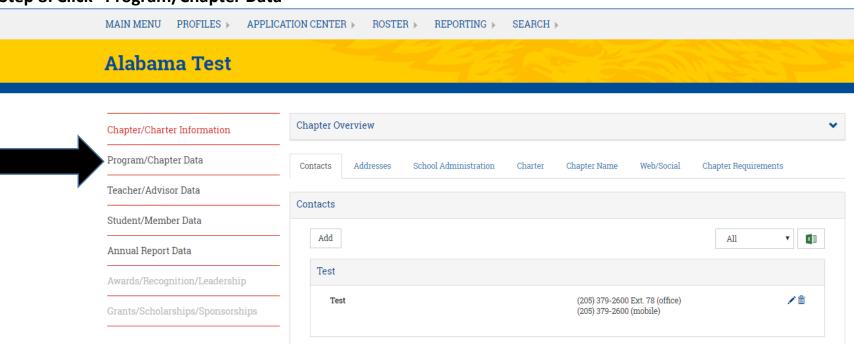

## Step 7: Click "Dues/Fees"

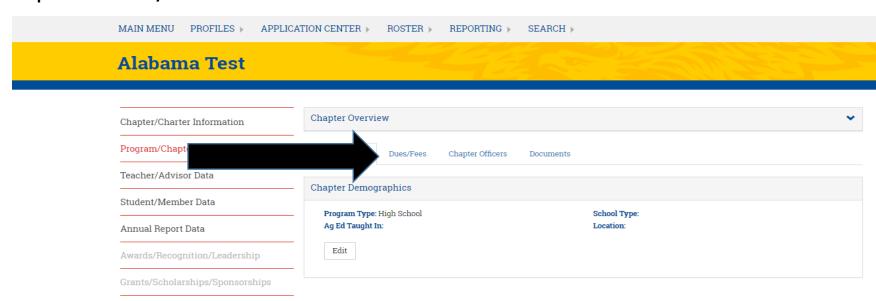

Step 8: Click "Affiliation Request" If it says no and you wish to be an affiliate chapter Click, If it says yes and you wish to discontinue affiliation, please contact a state FFA staff person for assistance.

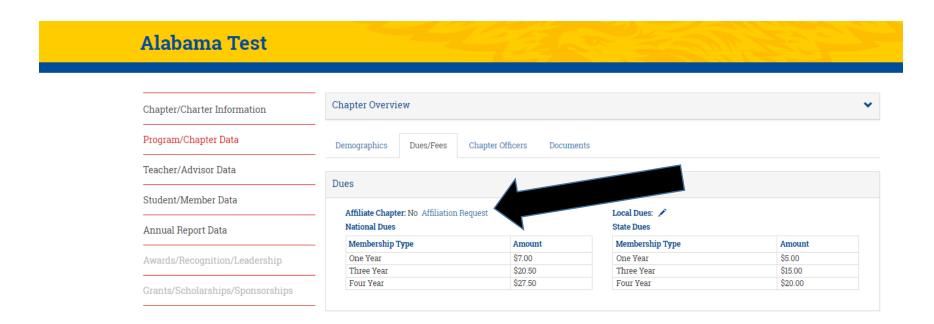

Step 9 : Click on the empty box to check and click "Submit" Please contact a state FFA staff person that you have completed this in order to approve your request in a timely manner.

# **Chapter Affiliation Request**

|          |                                                                                                    | Email Questions |
|----------|----------------------------------------------------------------------------------------------------|-----------------|
| Policy a | and Acknowledgement                                                                                                    |                 |
| Click    | Affiliation Membership Policy to read document.                                                                                                    |                 |
|          | ation Membership Policy Acknowledgement have read the philosophy, procedure and requirements of the Affiliation Membership policy and understand that it is my responsibility to comply with the policies contained in this d | ocument.        |
| Submit   |                                                                                                    |                 |

For additional membership information please visit <a href="www.alabamaffa.org">www.alabamaffa.org</a> and click on the Membership page.